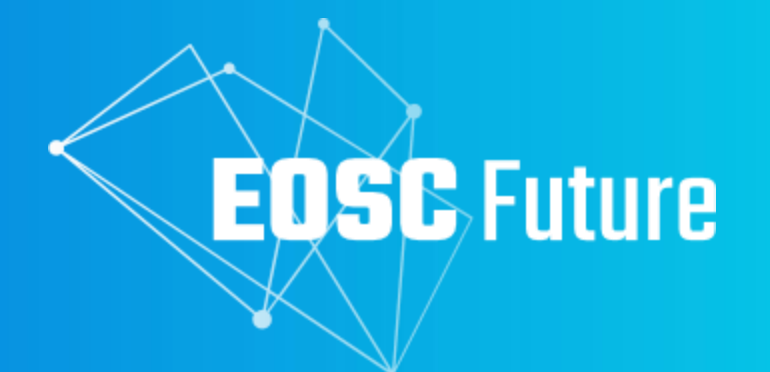

# **Share your Training Resources on the EOSC Portal**

Webinar, 14 September, 14h00 - 15h00 CEST

The EOSC Future project is co-funded by the European Union Horizon Programme call INFRAEOSC-03-2020, Grant Agreement 101017536

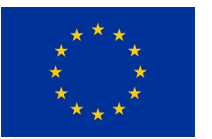

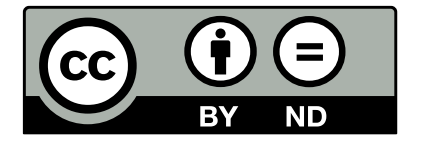

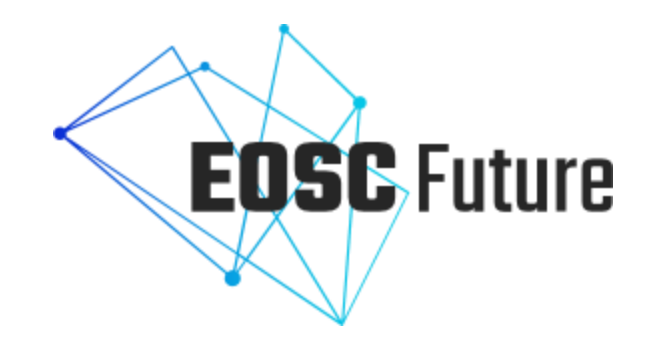

# **Welcome and Introduction**

**Shanmugasundaram Venkataraman**

Training Officer, OpenAIRE

# **Agenda**

## $14h - 15h$  CEST

- **Welcome and Introduction**
	- Participants presentation
	- Housekeeping Rules
- **Presentation of the EOSC Knowledge Hub and Helpdesk**
	- Q&As
- **Training resources onboarding workflow demonstration**

eoscfuture.eu @EOSCFuture EOSCfuture

**EOSC** Future

- Q&As
- **Onboarding via API and Catalogues**
	- Q&As

## 15h - 16h CEST

• **One-to-one onboarding support (on demand)**

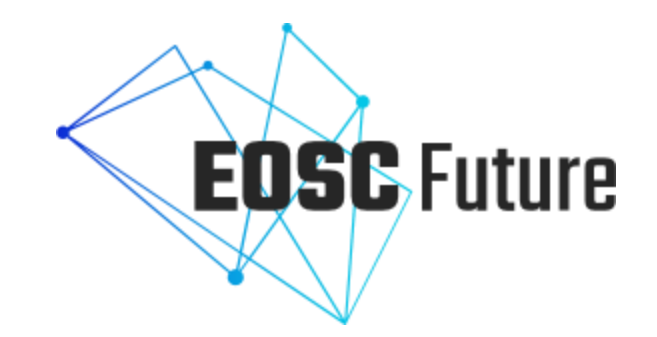

# **Presentation of the EOSC Knowledge Hub and Helpdesk**

**CosimoVallo** Training Officer, LifeWatch ERIC

# **EOSC Knowledge Hub (KH)**

The EOSC Knowledge Hub (KH) has two essential components: a training resource catalogue and a learning platform, both intended to support FAIR sharing and reuse of training resources in EOSC.

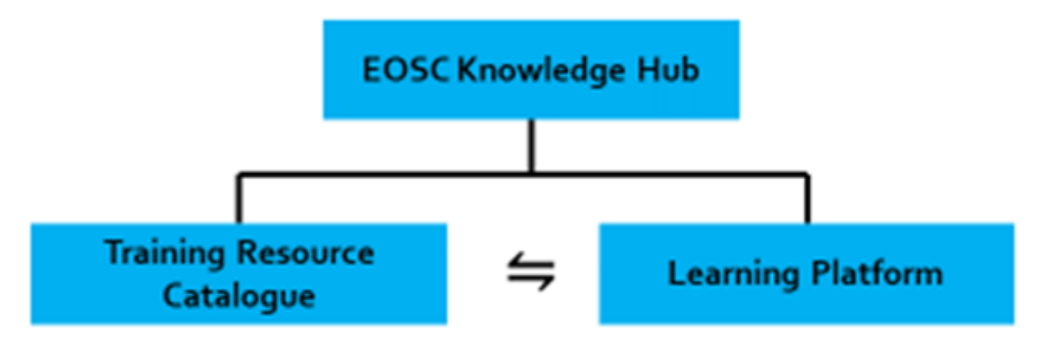

The EOSC Training Resource Catalogue is a catalogue of training resources pertinent to EOSC, which includes a database, an advanced search interface and landing pages with details for the registered training resources.

eoscfuture.eu **D** @EOSCFuture

The EOSC Learning Platform is a learning management system that hosts training courses, certifications (badges), and a repository populated with openly available training materials.

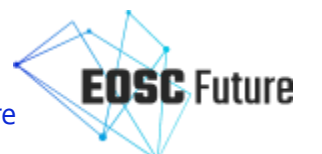

# **EOSC KH –Training Resource Catalogue**

The Training Resource Catalogue contains the metadata of training resources. It is open to all training resources that fulfil the onboarding procedures and rules of participation of training service providers.

### Accessible via EOSC Portal

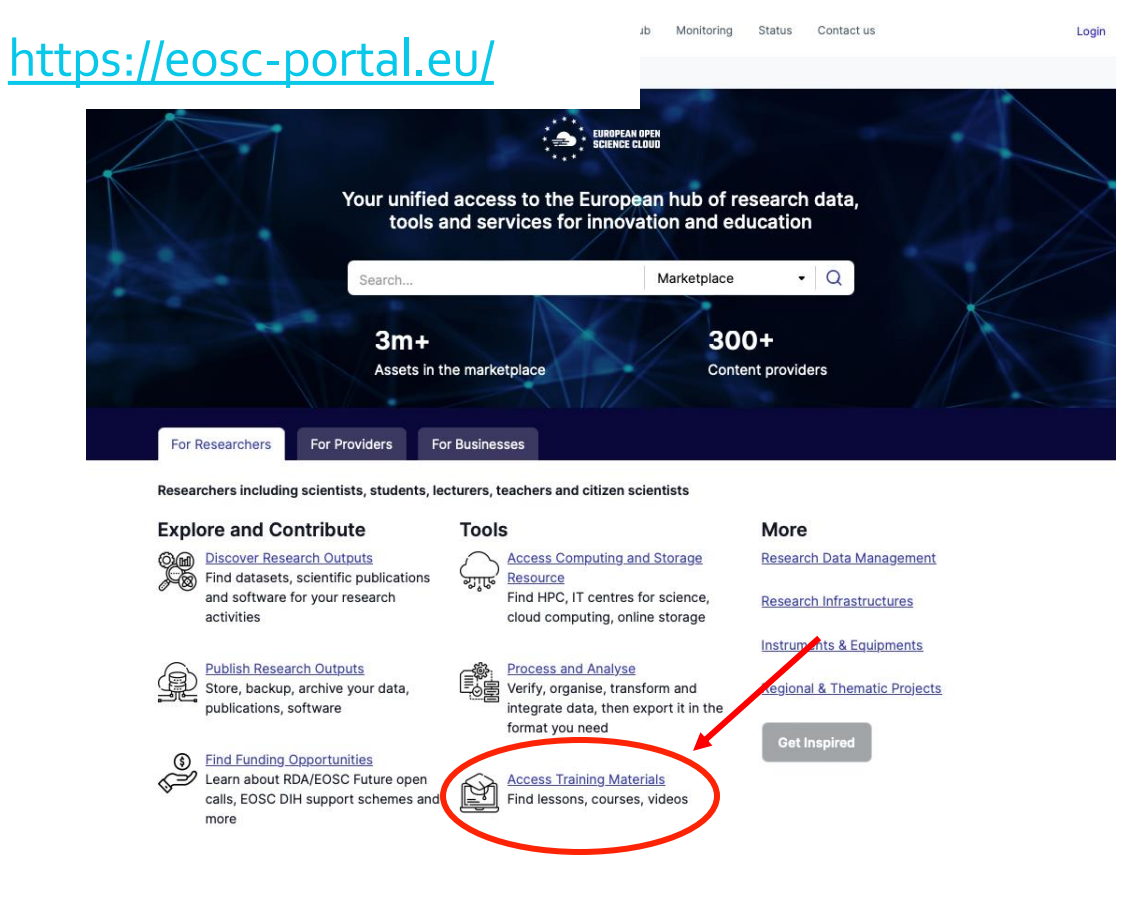

### or via the landing page

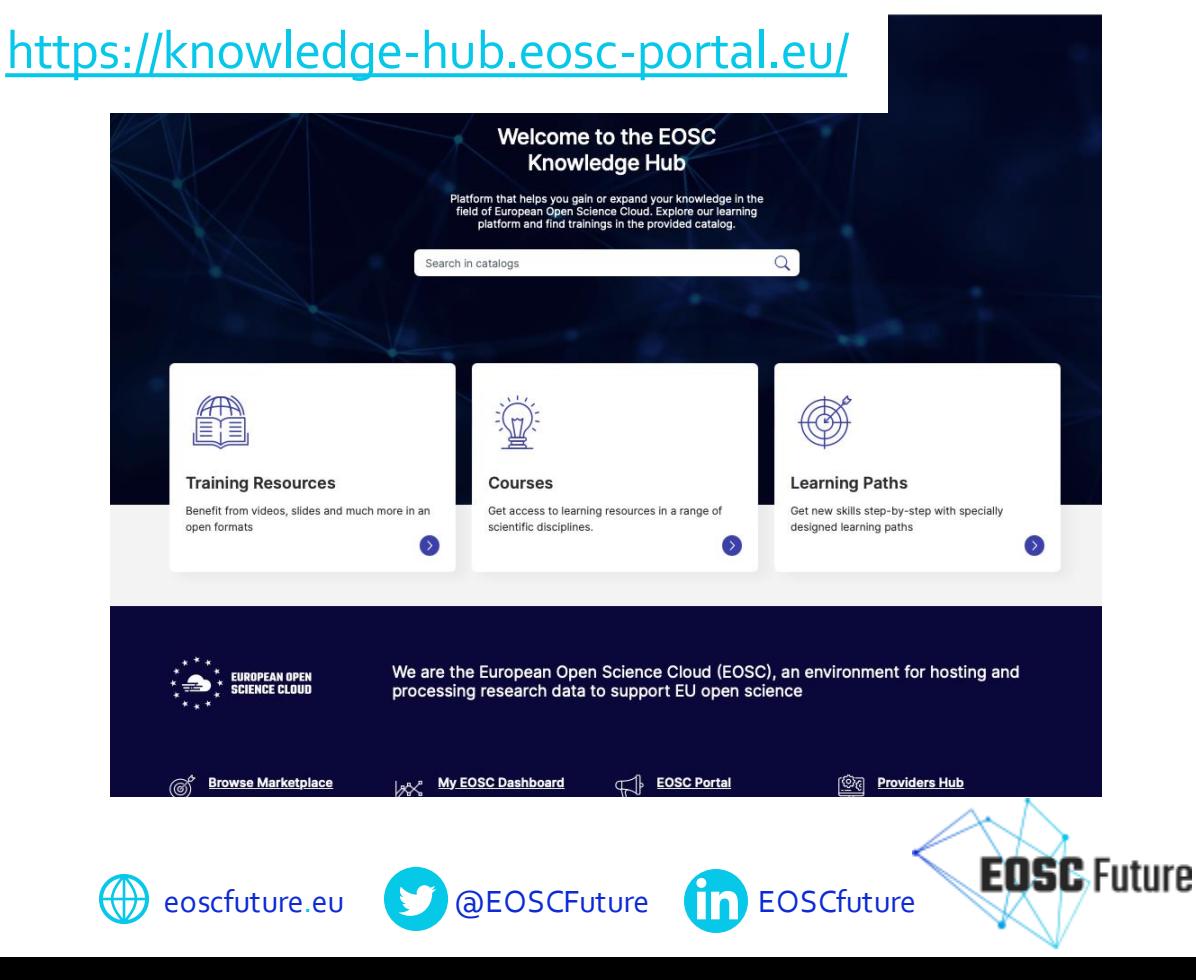

# **EOSC KH –Training Resource Catalogue Data Model**

#### Characteristics

A training resource could be an activity plan, assessment, assessment item, course/lesson plan, educator curriculum guide, online course, physical learning resource, recorded lesson/course/webinar, supporting document, t plan or other resource

Since a training resource is persistent it cannot be an event (though it can be a record of an event

A training resource may reference other supporting materials, creative works, tools, etc. that do not themselves meet the definition of training resource

#### **Data Model**

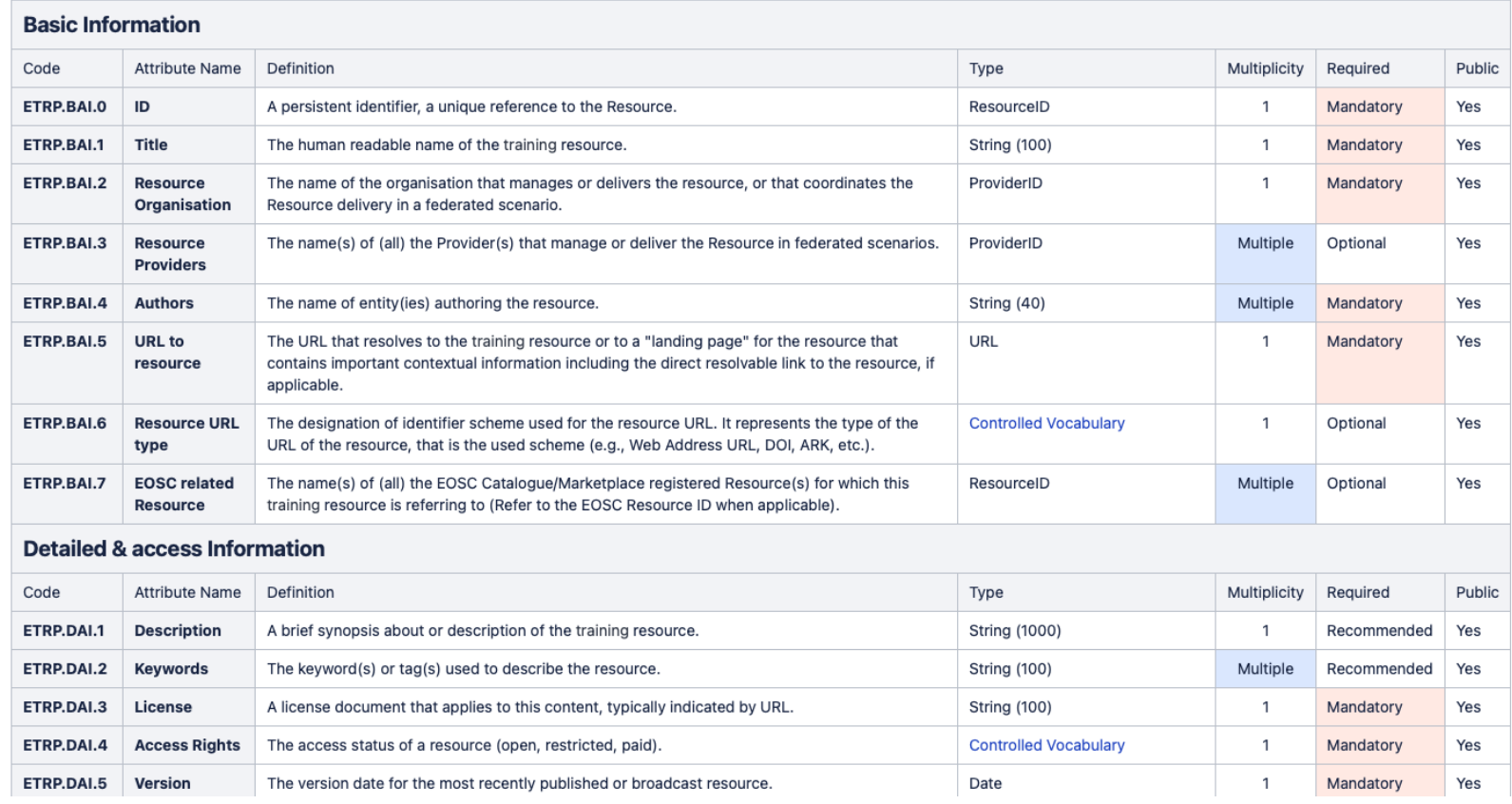

The Data Model defines the training resource profiles and contains the metadata set adopted by EOSC for the onboarding of learning resources in the training catalogue.

[https://wiki.eoscfuture.eu/d](https://wiki.eoscfuture.eu/display/PUBLIC/F.+EOSC+Training+Resource+Profile) [isplay/PUBLIC/F.+EOSC+Tra](https://wiki.eoscfuture.eu/display/PUBLIC/F.+EOSC+Training+Resource+Profile) [ining+Resource+Profile](https://wiki.eoscfuture.eu/display/PUBLIC/F.+EOSC+Training+Resource+Profile)

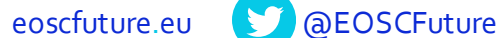

# **EOSC KH – Learning Platform**

(D OpenPlato Home  $\mathbb{N}$  English (en)  $\sim$ Log in Filter **EOSC** Future **EOSC Future EOSC** Future **Beginner Beginner Beginner** For EOSC Trainers - Module 1: For EOSC Trainers - Module 2: The For EOSC Trainers - Module 3: Preparing to Train About EOSC **EOSC Portal Addressing Legal & Ethical Issues** A train-the-trainer course on preparing to A train-the-trainer course which will give you A train-the-trainer course on addressing teach about using the European Open an overview of the main functionalities of the legal and ethical issues relating to European Open Science Cloud (EOSC) use. Science Cloud (EOSC). EOSC Portal and get you ready to deliver training to your user communities. EOSC, Open Science ELSI, EOSC, Open Science i<sup>■</sup> Data Preservation, Research Data Management , EOSC, Open Science **FOSC** Future **FOSC** Future **Beginner Beginner** For EOSC Trainers - Module 4: For EOSC Trainers - Module 4b: Crafting your own training using EOSC Introducing interactivity in

A train-the-trainer course on setting up and delivering your training on EOSC.

resources

Welcome to this EOSC Future module designed to introduce trainers to adding interactivity to asynchronous training.

asynchronous training

 $\overline{\mathbf{C}}$ Catalog / For EOSC Trainers - Module 1: Preparing to Train About EOSC For EOSC Trainers - Module 1: Preparing to Train About EOSC A train-the-trainer course on preparing to teach about using the European Open Science Cloud  $(EOSC)$ **EOSC** Future **Learning Outcome(s)** 

Home

#### **Learning outcomes**

**Category** 

**EOSC Trainers** 

The module will prepare you to:

(D OpenPlato

list/present/illustrate the main elements, principles and standards that constitute the foundation of the EOSC Future project approach. be confident in identifying resources to help teach and answer questions about EOSC. engage with other EOSC trainers through discussion to facilitate networking and good practice sharing.

#### Program

Welcome to this train-the-trainer course on preparing to teach about using the European Open Science Cloud (EOSC). This course will give you an overview of the evolving EOSC and get you ready to guide discussions and deliver training in your own institution.

This module is intended for trainers who will include EOSC subjects in their training and is disciplinarily agnostic and applicable to trainers working with a range of stakeholder groups and has been adapted from a synchronous workshop that was originally run on 21st-24th November 2022 as part of the EOSC Future project training programme.

#### Course structure

The content within the course will take you 4 - 6 hours to work through. For each lesson we have provided a range of enrichment reading that you can use to broaden your knowledge of EOSC, as well as to refresh your understanding of key topics that feed into these issues influencing EOSC design and deployment.

**(1)** eoscfuture.eu  $\bullet$  a EOSCFuture **ED** EOSCfuture

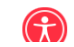

**EOSC** Future

衡 English (en) ↓

# **EOSC KH – Learning Platform**

Home

Catalog / For EOSC Trainers - Module 1: Preparing to Train About EOSC

#### For EOSC Trainers - Module 1: Preparing to Train About EOSC

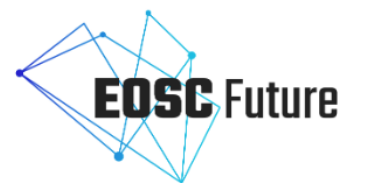

A train-the-trainer course on preparing to teach about using the European Open Science Cloud (EOSC).

#### **Category**

**EOSC Trainers** 

**Learning Outcome(s)** Program **Keywords Primary language Target groups (Audience) Licence Authors Learning resource types Next course dates** Create account By creating an account and enrolling on a course you can track your progress and earn a statement of participation. LOGIN OR CREATE AN ACCOUNT HERE

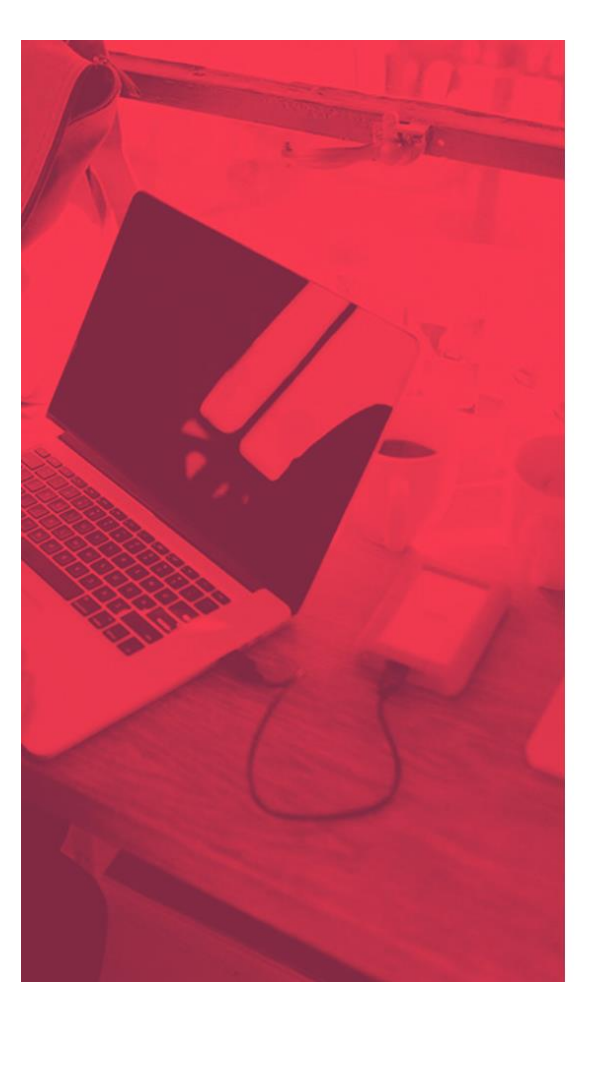

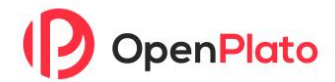

Username

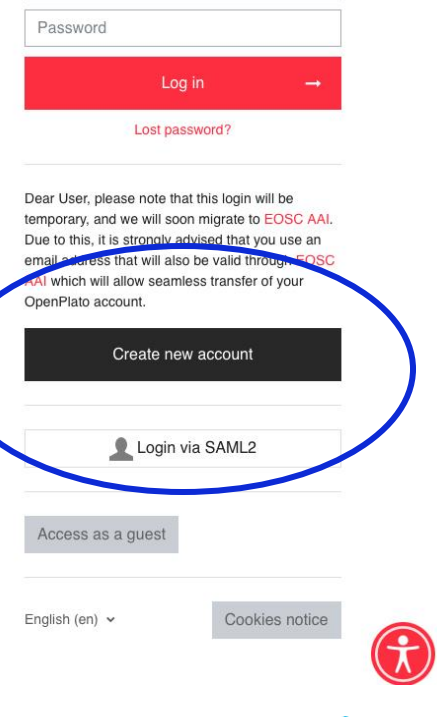

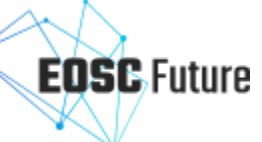

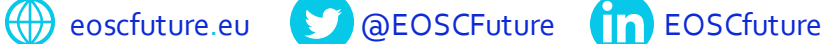

## **EOSC KH - Helpdesk**

### <https://eosc-portal.eu/contact-us>

N.B. For any questions/issues on onboarding training resources, please contact the EOSC Portal Onboarding Team contact (EPOT) at [onboarding@eosc-portal.eu](mailto:onboarding@eosc-portal.eu)

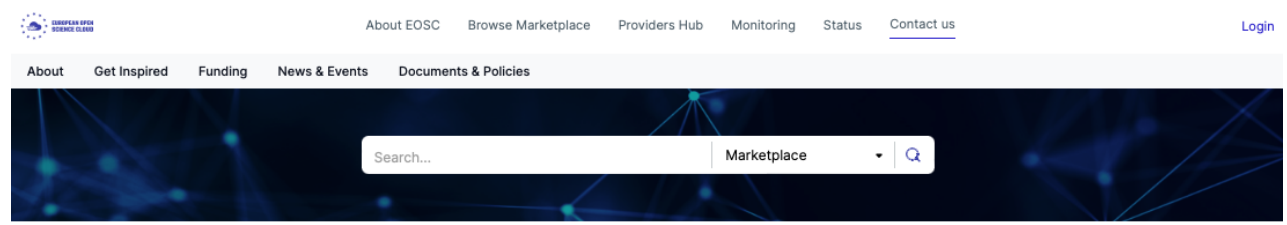

Home / Support

#### **Support**

If you have a general question about using the EOSC Portal, please don't hesitate to contact us with the form below. Otherwise, you can also consult the following pages:

• See if your question was already addressed in the Frequently Asked Questions

• For other technical questions, please use the Helpdesk

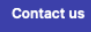

Alternative option: you can also use the feedback form to submit your requests:

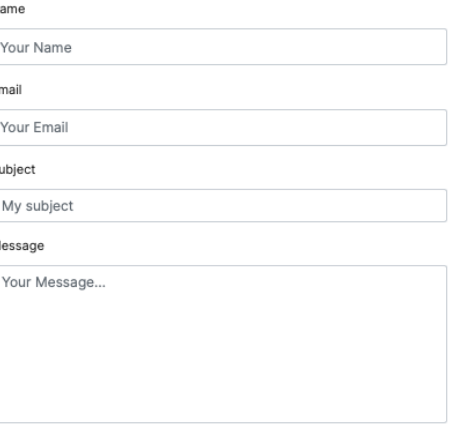

Accept EOSC Helpdesk Data Privacy Policy & Acceptable Use Policy

**Send message** 

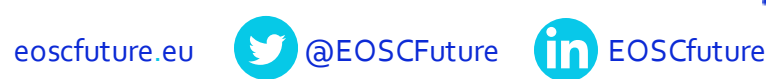

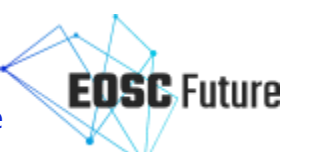

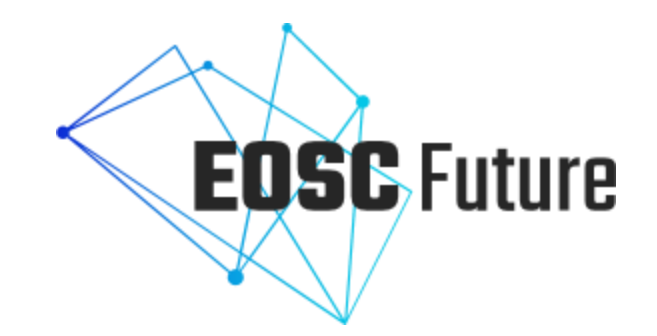

# **Training resources onboarding workflow demonstration**

**André Vieira, Pedro Príncipe** University of Minho, EOSC Portal Onboarding Team, EOSC-Future

# **Common inclusion criteria**

- **Providers must first be onboarded as an EOSC Provider** before being able to onboard resources
	- If your organisation is not yet onboarded as a Provider in the EOSC portal, please find the **detailed information on [how](https://eosc-portal.eu/eosc-providers-hub/how-become-eosc-provider/how-become-eosc-provider-a-general-overview)  [to become an EOSC Provider](https://eosc-portal.eu/eosc-providers-hub/how-become-eosc-provider/how-become-eosc-provider-a-general-overview)** at and become a Provider at <https://providers.eosc-portal.eu/becomeAProvider>
- **The resource to be onboarded is targeted to EOSC** and EOSC communities
	- a. E.g.: related to open science, research data management, and how to use EOSC resources.
- For federated or jointly provided resources, the resource onboarding must be done by the coordinating or lead provider (i.e. the coordinating or lead provider is the "Resource organisation" in the resource profile).

eoscfuture.eu **D** @EOSCFuture

- The resource provider commits to maintain resource descriptions up-to-date
- **Resource profile information must be provided in English (the metadata)**

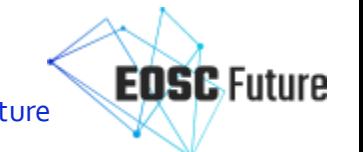

# **Inclusion criteria to onboard Training Resources**

- **All mandatory metadata is provided**; all copyright, usage conditions, access constraints, licensing are declared; and all sources are credited when pre-existing resources are reused.
- Specify the learning outcomes, resource type, content resource type, and estimated duration.
- Be in one of the European language(s) (the resource).
- Incorporate information about the expected level of training and expertise to be achieved and required qualifications to access the training resource.
- Comply with the FAIR principles, open and reproducible science practices.
- Provide information about the resource's provenance.
- Be periodically updated and include the date of the last update to prevent outdated content.
- Ensure preservation (e.g. resources are deposited in a repository/platform that can ensure that they are accessible for a reasonable (3-5 years) period of time, preferably in trusted repositories with a long-term preservation policy). EOSC does not offer long-term preservation.

eoscfuture.eu **CO** @EOSCFuture

**EOSC** Future

**[Detailed inclusion criteria](https://wiki.eoscfuture.eu/display/PUBLIC/Step-by-step+guide%3A+How+to+onboard+Training+Resources+into+the+EOSC+Marketplace)**

# **Training Resources onboarding**

## **Two options to onboard Training Resources:**

**a) via a web interface** for each Resource individually, or **b) via the Portal API**

#### **Notes:**

- The first resource of the Provider must be entered using the web interface.
- EPOT (EOSC Portal Onboarding Team) reviews this registration before approving the new resource.
	- This step establishes the quality and interoperability of the first resource that the Provider wishes to onboard. This also establishes that the Provider understands what will be needed to ensure the desired quality and interoperability for additional resources that might be onboarded to EOSC.
- Subsequent resources are automatically published.

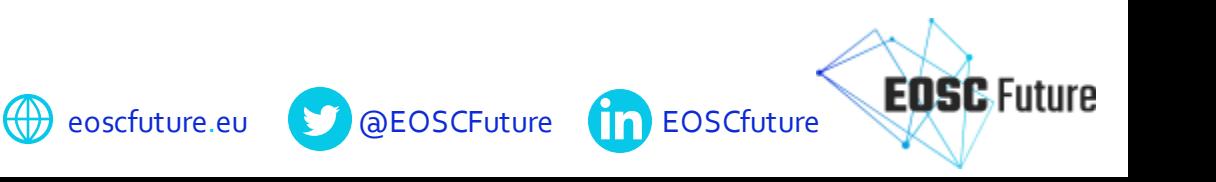

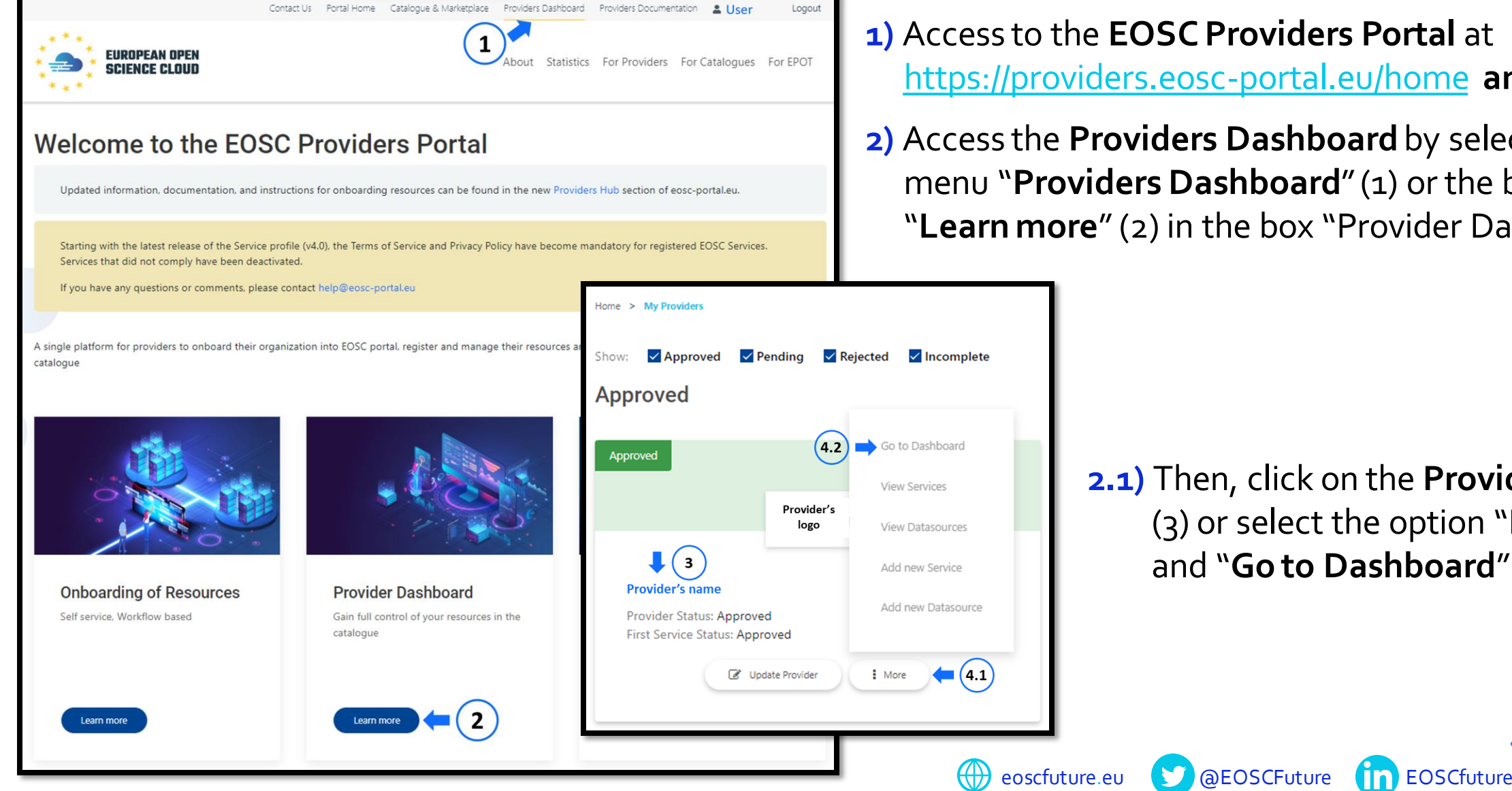

### **1)** Access to the **EOSC Providers Portal** at <https://providers.eosc-portal.eu/home> **and login**.

**2)** Access the **Providers Dashboard** by selecting the menu "**Providers Dashboard**" (1) or the button "**Learn more**" (2) in the box "Provider Dashboard".

> **2.1)** Then, click on the **Provider's name**  (3) or select the option "**More**" (4.1) and "**Go to Dashboard**" (4.2).

**3)**Once in the Provider Dashboard, go to the left side menu, and select the option "Add new Training Resource" in the "Actions" section.

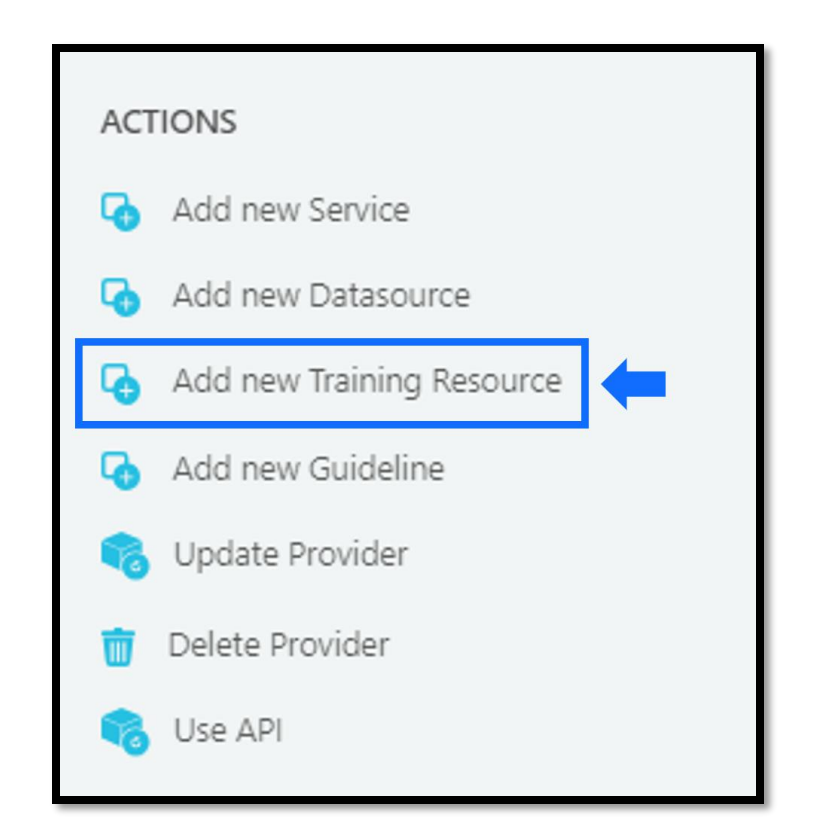

**4)**Then a set of metadata fields needs to be filled in to complete the **Training Resource Profile**. [https://wiki.eoscfuture.eu/display/PUBLIC/F.+EOSC+Training+Resourc](https://wiki.eoscfuture.eu/display/PUBLIC/F.+EOSC+Training+Resource+Profile) [e+Profile#F.EOSCTrainingResourceProfile](https://wiki.eoscfuture.eu/display/PUBLIC/F.+EOSC+Training+Resource+Profile)

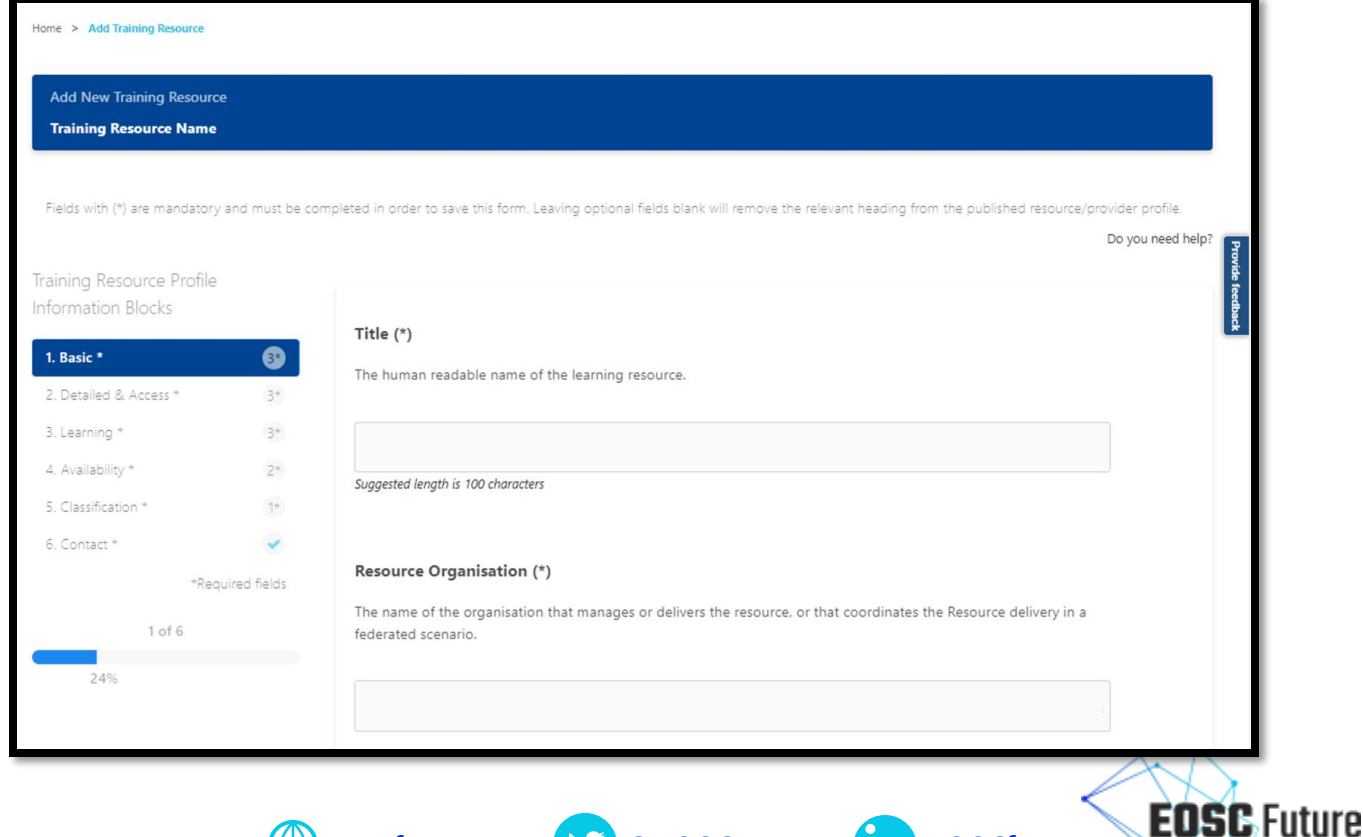

(\) eoscfuture.eu **& aEOSCFuture In EOSCfuture** 

### **Once the form is completed (1) and passes all automatic checks (2), it can be submitted (3).**

When the form is submitted, you will be asked if additional Resources will be onboarded. If yes, repeat the steps 3 and 4, otherwise the process is concluded.

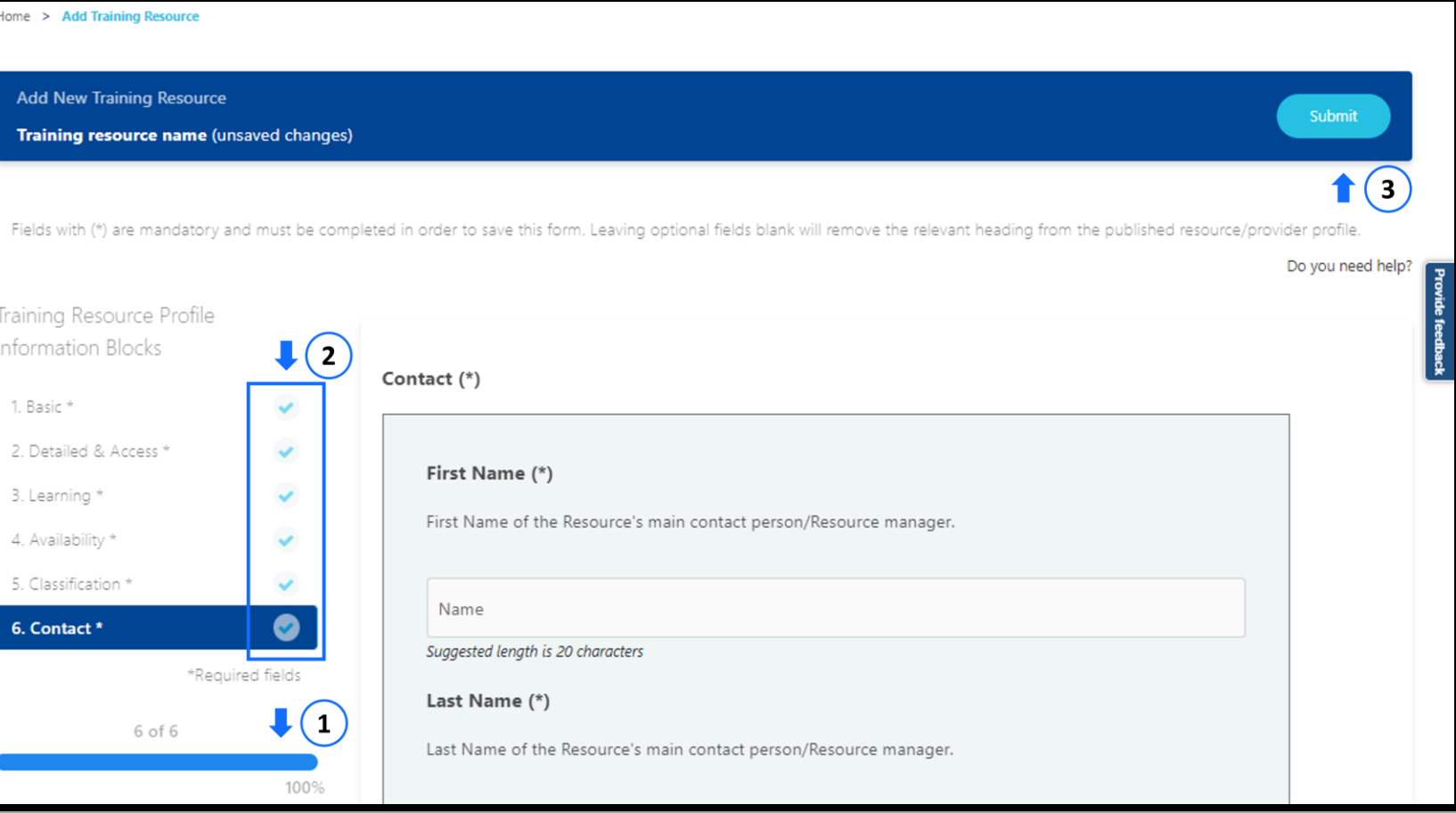

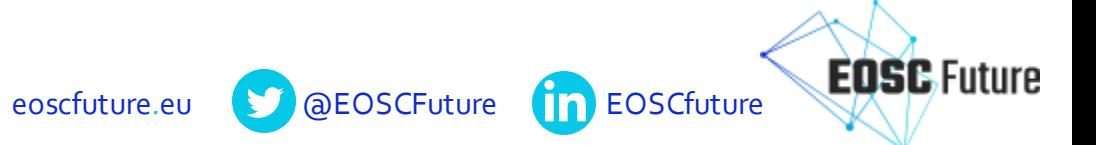

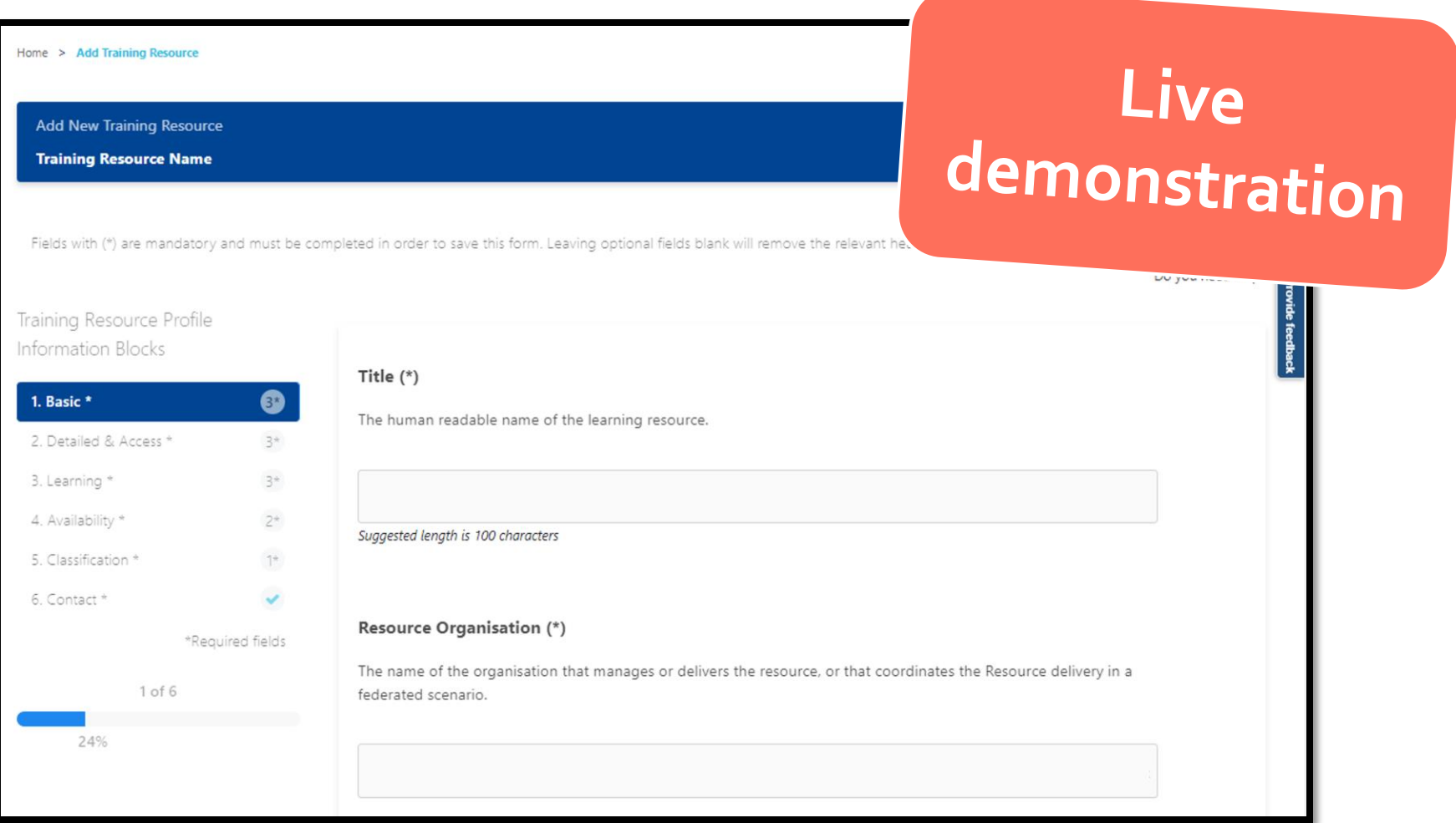

 $\bigoplus$ 

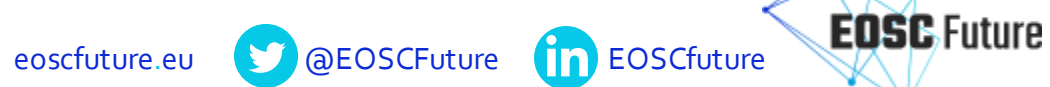

# **Support & Guidance**

## **How to onboard Training Resources into the EOSC Marketplace**

#### Step-by-step guide

#### **Table of contents**

- Preliminary notes
- Inclusion criteria to onboard Training Resources
	- o a) Common inclusion criteria
	- o b) Additional inclusion criteria to onboard a training resource
- Step-by-step guidance to onboard Training Resources
	- o a) Onboarding procedure via a web interface for each Resource individually
	- o b) Onboarding procedure via the Portal API
- Revision and publication of the new onboarded Resources

[https://wiki.eoscfuture.eu/display/PUBLIC/Step-by](https://wiki.eoscfuture.eu/display/PUBLIC/Step-by-step+guide%3A+How+to+onboard+Training+Resources+into+the+EOSC+Marketplace)[step+guide%3A+How+to+onboard+Training+Resources+into+the+EOSC+Marketplace](https://wiki.eoscfuture.eu/display/PUBLIC/Step-by-step+guide%3A+How+to+onboard+Training+Resources+into+the+EOSC+Marketplace)

### **EOSC Providers Hub**

A single place for Providers to learn:

- Why and how to become an EOSC Provider
- How to register and manage resources so they are available in the EOSC Marketplace, and
- Access related documentation, training and support.

eoscfuture.eu **& COSCFuture COSCFuture** 

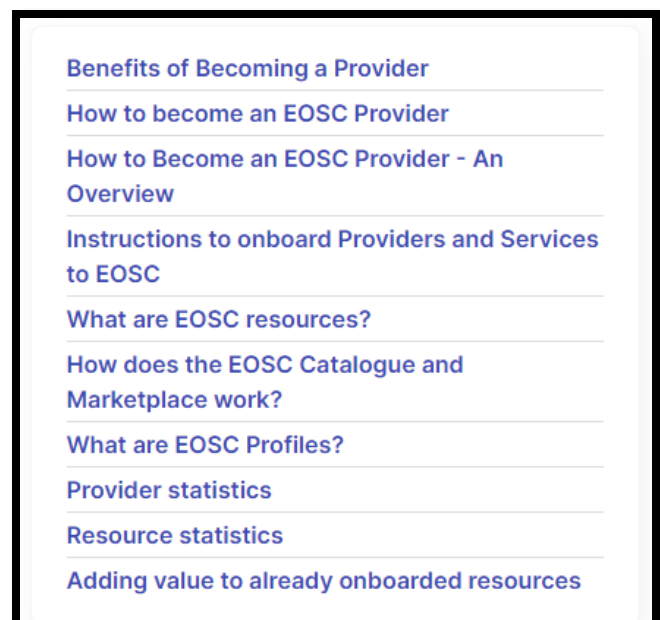

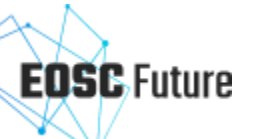

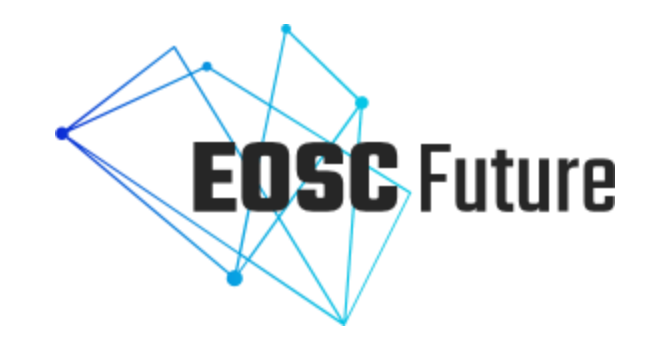

# **Onboarding via API and Catalogues**

**Milica Ševkušić**

Project Coordinator, Open Access Programme, EIFL

# EOSC Portal Open API

- 1. Onboarding resources (esp. if there are many)
- 2. Updating resources
- 3. Onboarding catalogues

**Community Resource Catalogue** is an external catalogue including multiple resources. If the community catalogue complies with the inclusion criteria, the resources contained in it can be made visible in the EOSC Marketplace.

- [NI4OS Catalogue](https://catalogue.ni4os.eu/)
- [SSHOC Marketplace](https://www.sshopencloud.eu/ssh-open-marketplace)
- Pilot training catalogues [\(ELIXIR TeSS,](https://tess.elixir-europe.org/) [SSH Training Discovery Toolkit,](https://training-toolkit.sshopencloud.eu/entities?search=&f%5B0%5D=content_type%3Asource) [DARIAH Campus,](https://campus.dariah.eu/) EOSC-Pillar [Gateway\)](https://eosc-pillar.d4science.org/web/eoscpillartrainingandsupport)

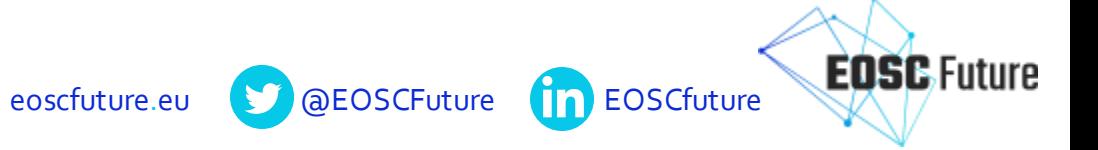

# EOSC Portal Open API documentation

- Using command line or other HTTP request generation tools to interact with the EOSC Portal programmatically
- EOSC Portal Open API: <https://providers.eosc-portal.eu/openapi>

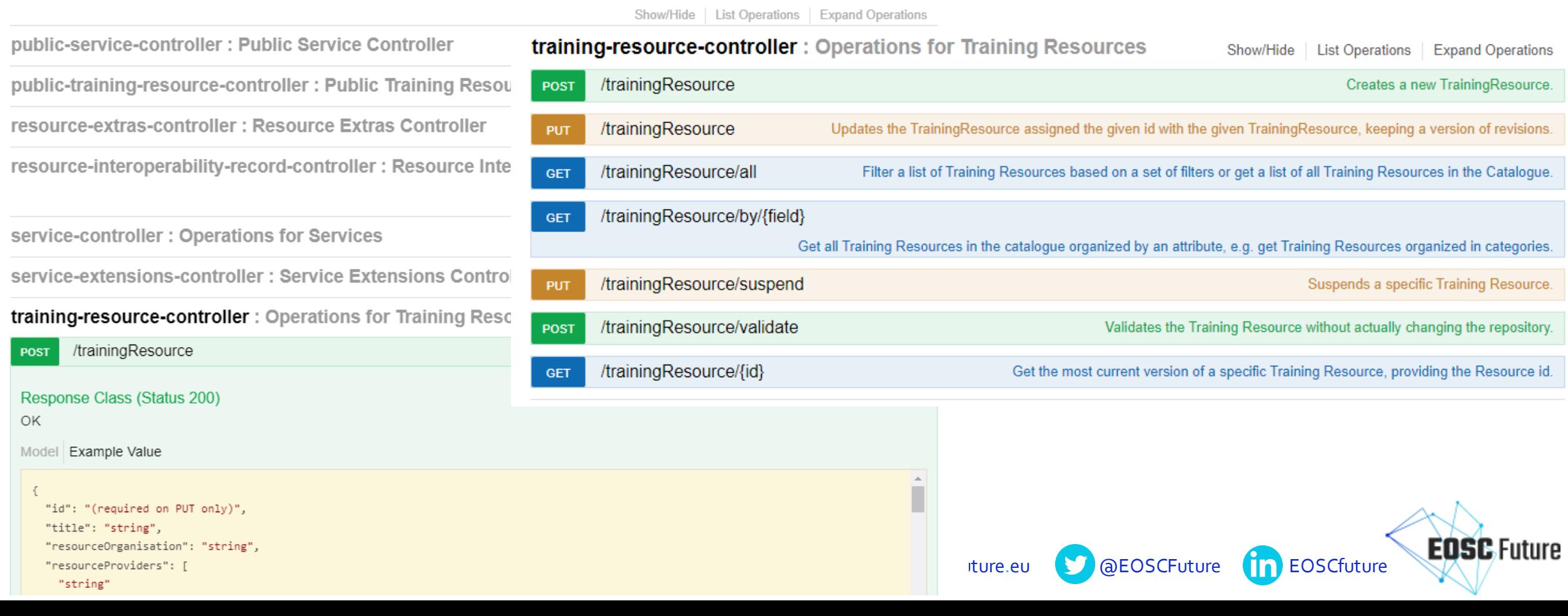

## **Obtain the API token**

- Go to [https://aai.eosc-portal.eu/providers-api/\(opens in a new tab\)](https://aai.eosc-portal.eu/providers-api/)
- authorize the webpage to read your account details to obtain new access and refresh tokens (log in using an academic or social account)

**EOSC Portal Providers API** 

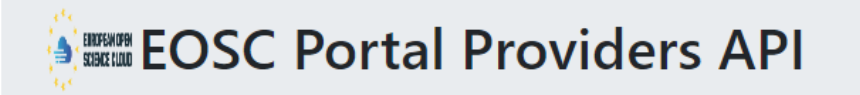

This service requires the following permissions for your account:

read your user identifier (openid)

read your email address (email)

read your basic profile info (profile)

Authorise

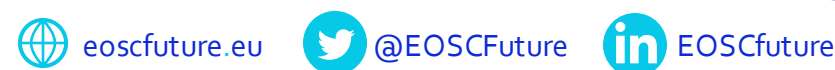

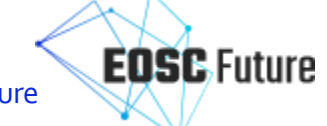

## **Preparing the training resource description and validating it**

- Go to <https://providers.eosc-portal.eu/openapi>
- Prepare the training resource description according to the **EOSC** Training [Resource Profile](https://wiki.eoscfuture.eu/display/PUBLIC/F.+EOSC+Training+Resource+Profile) by calling the API's POST /trainingResource/validate method.

aeoscFuture **In EOSCfuture** 

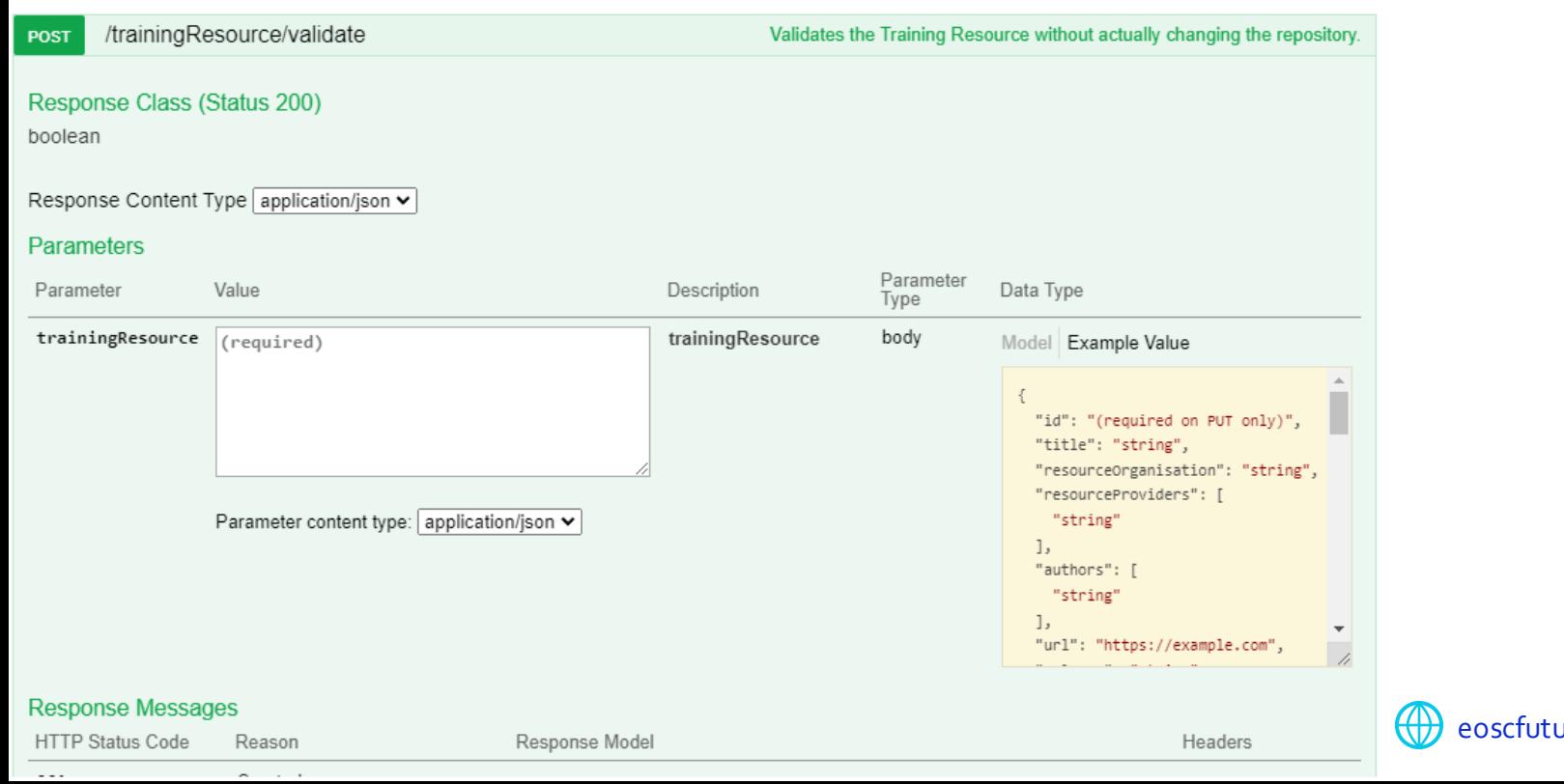

# **Adding the training resource to the EOSC Marketplace**

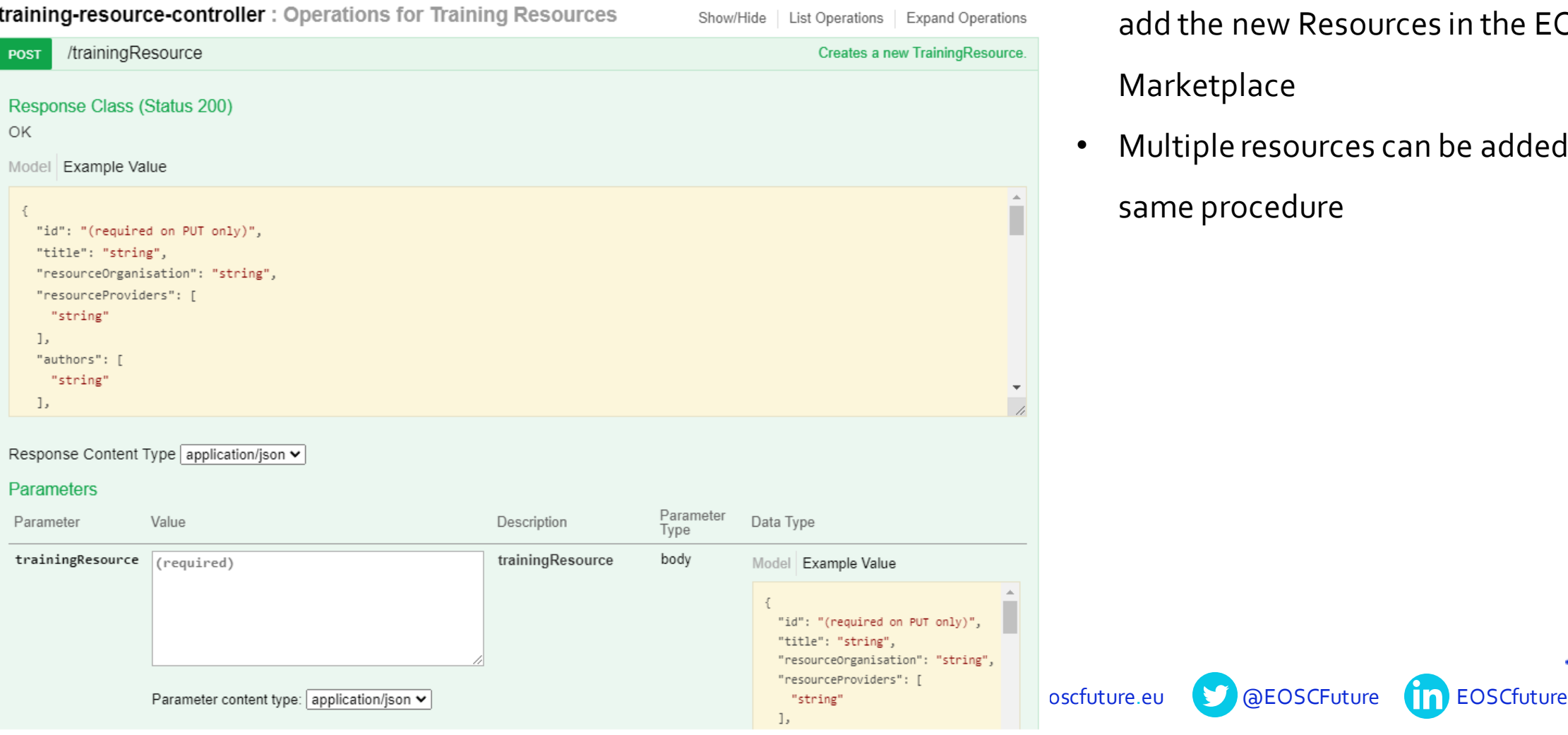

• call the POST/trainingResource method to

add the new Resources in the EOSC Marketplace

• Multiple resources can be added using the same procedure

# Inclusion criteria for catalogues

- 1. Have a documented and methodical approach for the validation of information about resources included in the catalogue.
- 2. Ensure that records are kept up-to-date and that providers are prepared to correct errors detected in the onboarding process.
- 3. Onboard and synchronise records with the EOSC Marketplace.
- 4. Ensure that policies across catalogues are consistent
- 5. Follow the **[EOSC Security Operational Baseline](https://wiki.eoscfuture.eu/display/PUBLIC/EOSC+Security+Operational+Baseline)**
- 6. Send an **[EOSC Catalogue Onboarding Agreement](https://wiki.eoscfuture.eu/display/PUBLIC/EOSC+Catalogue+Onboarding+Agreement+and+Onboarding+Workflow)** to declare conformance to the inclusion criteria (the catalogue owner sends an email to the EOSC Portal Onboarding Team).

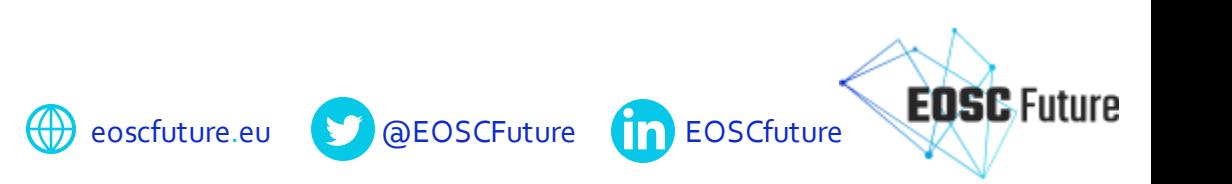

# **Onboarding community catalogues**

- 1. Onboard the Catalogue Operator (as a provider); has to be approved by EPOT
- 2. Onboard the catalogue; has to be approved by EPOT
- 3. Onboard all or some resources using the API (indicate the Catalogue ID)

eoscfuture.eu **D** @EOSCFuture

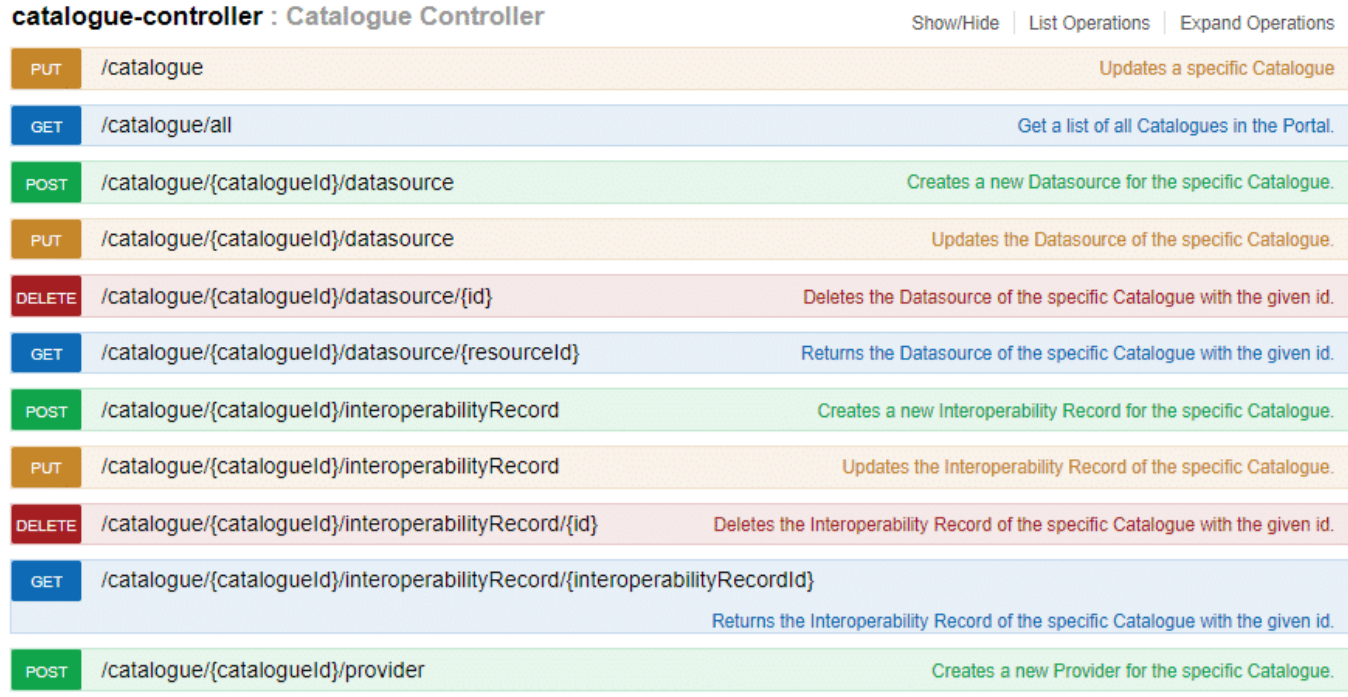

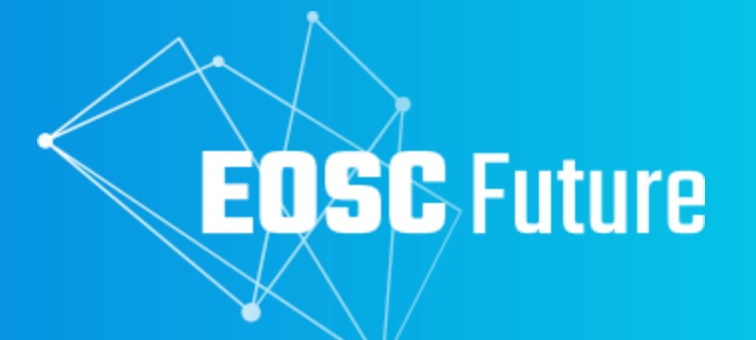

# **Thank you for your attention**

The EOSC Future project is co-funded by the European Union Horizon Programme call INFRAEOSC-03-2020, Grant Agreement 101017536

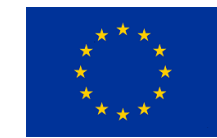

# **Updating information about training resources and providers**

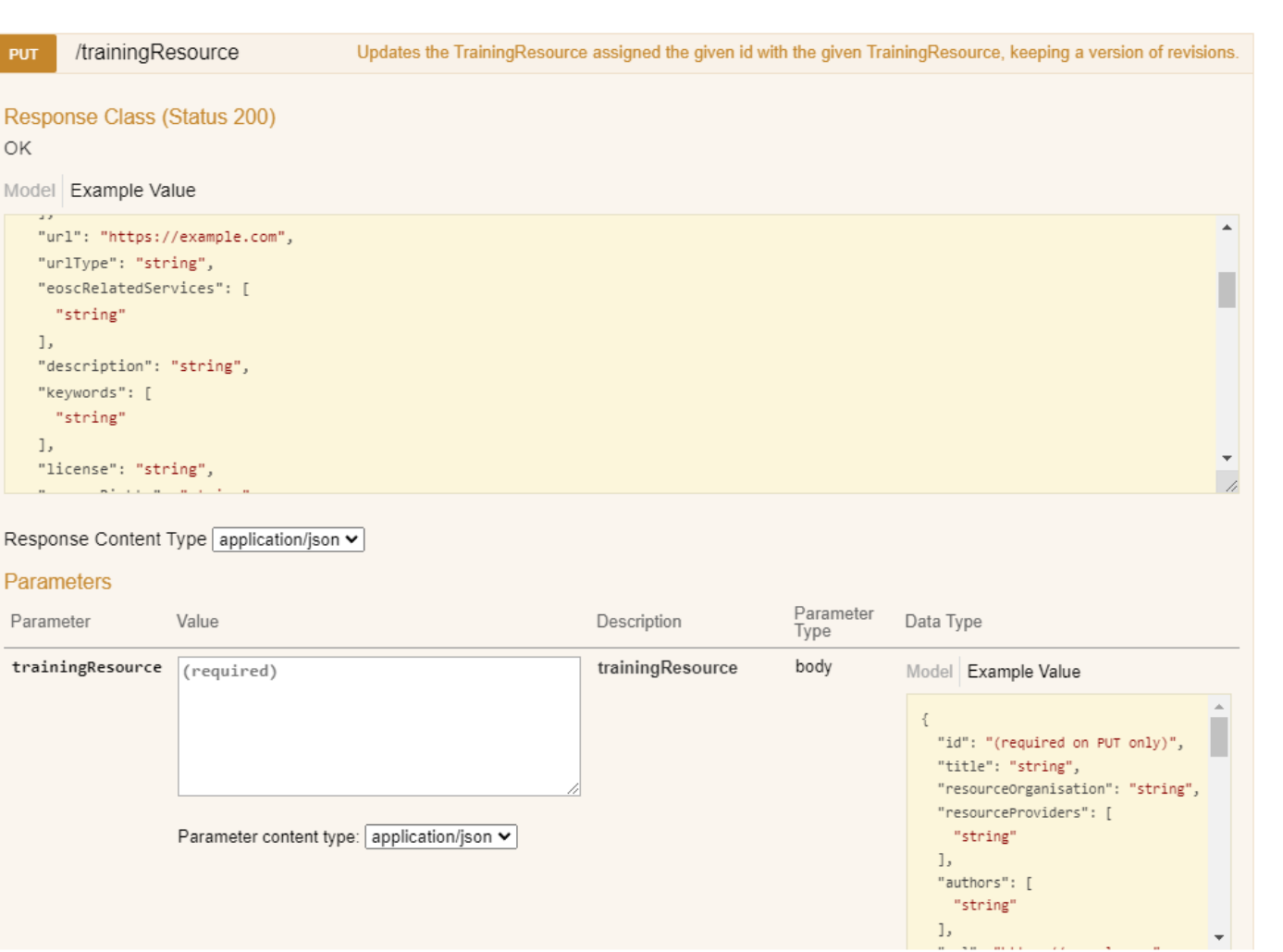

- Call the PUT /trainingResource method to update services.
- Call the PUT /provider method to update providers.

eoscfuture.eu **& @EOSCFuture In EOSCfuture** 

 $\bigoplus$ 

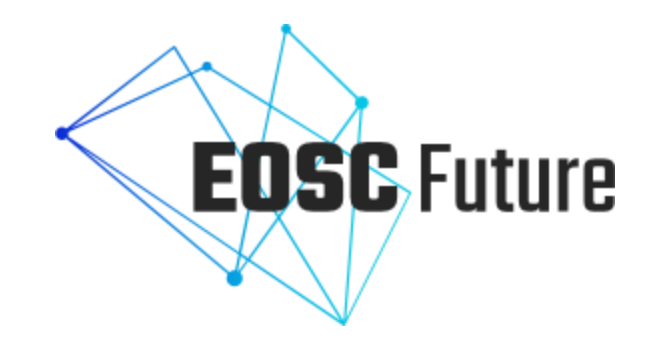

# **One-to-one onboarding support (on demand)**

15h - 16h CEST